# Verwahrung - Namensverzeichnis

#### Hauptseite > Notariat > Verwahrung > Namensverzeichnis

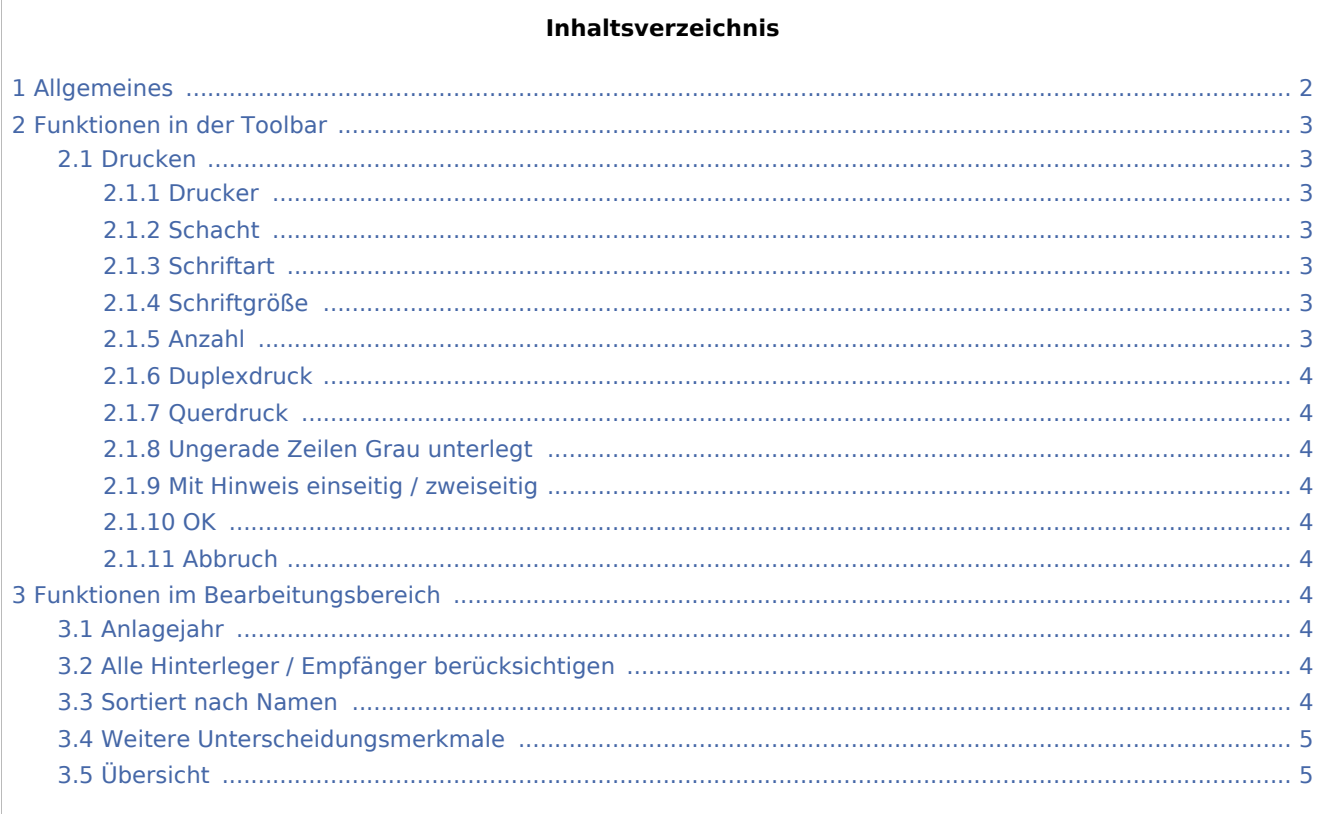

# <span id="page-1-0"></span>Allgemeines

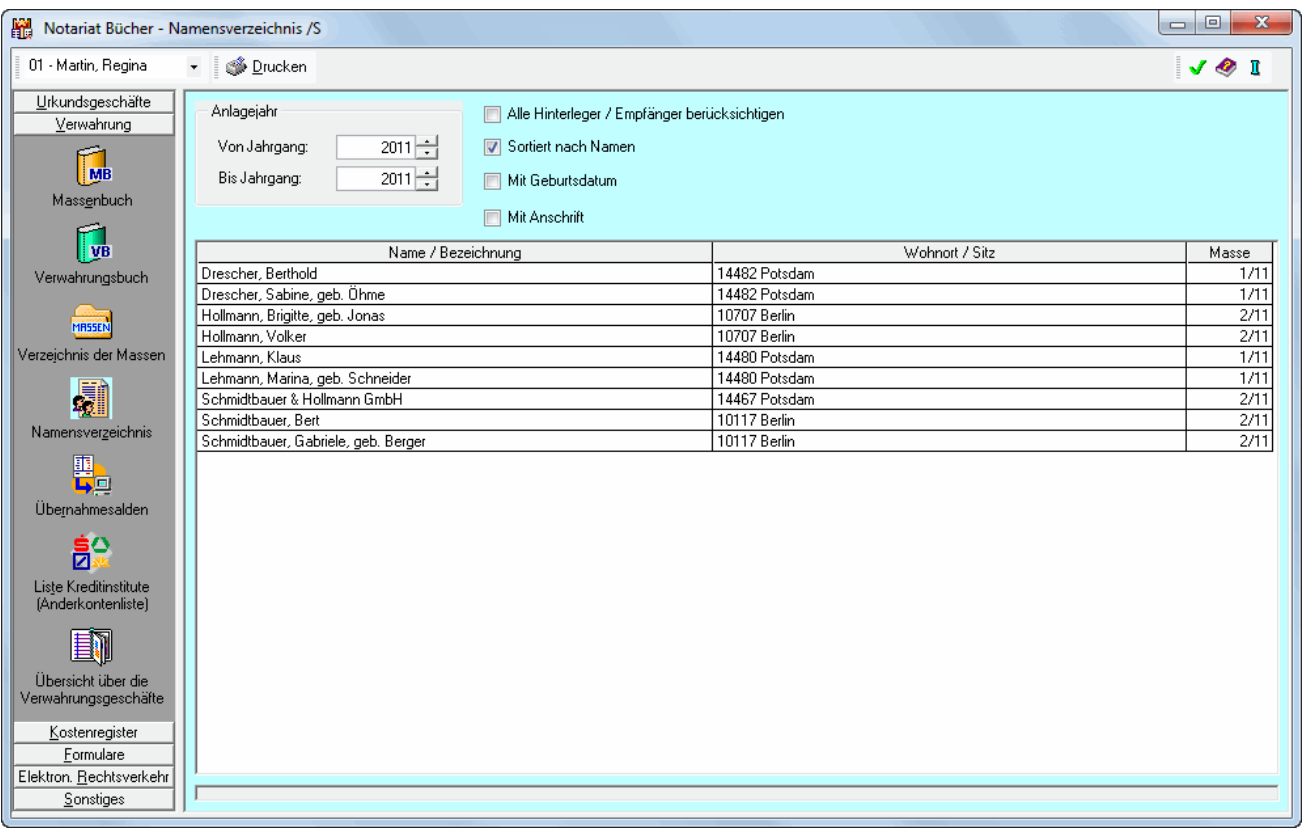

Gemäß § 13 Abs. 1 DONot haben Notarinnen und Notare zu Urkundenrolle und Massenbuch alphabetische Namensverzeichnisse zu führen, die das Auffinden der Eintragungen ermöglichen. Das Namensverzeichnis sollte spätestens vierteljährlich erstellt werden (§ 13 Abs. 2 DONot ). Das Namensverzeichnis hat alle Auftraggeber, bei Vollzug eines der Verwahrung zugrunde liegenden Geschäfts nur die an diesem Geschäft Beteiligten aufzulisten (§ 13 Abs. 4 DONot ). Da das Namensverzeichnis alphabetisch zu führen ist, sollte die Einstellung Sortiert nach Namen gewählt werden. Anderenfalls werden die Beteiligten nach Massenummer sortiert aufgelistet. Anders als bei dem Namensverzeichnis zur Urkundenrolle schreibt es die DONot für das Namensverzeichnis des Massenbuchs nicht zwingend vor, dass auch Wohnort oder Sitz sowie bei häufig vorkommenden Familiennamen weitere der Unterscheidung dienende Angaben, wie ein vom Namen abweichender Geburtsname und das Geburtsdatum, anzugeben sind (vgl. § 13 Abs. 3 DONot n.F. i.V.m. § 8 Abs. 4 S. 2 DONot ). Trotzdem kann auch hier das Namensverzeichnis mitsamt der Anschrift sowie des Geburtsdatums erstellt werden. Es umfasst immer auch einen zur Adresse erfassten Geburtsnamen.

#### **Der Bereich Verwahrung unterteilt sich in sieben Bereiche**

[Massenbuch](https://onlinehilfen.ra-micro.de/index.php/Verwahrung) [Verwahrungsbuch](https://onlinehilfen.ra-micro.de/index.php/Verwahrung_-_Verwahrungsbuch) [Verzeichnis der Massen](https://onlinehilfen.ra-micro.de/index.php/Verwahrung_-_Verzeichnis_der_Massen) [Namensverzeichnis \(diese Seite\)](https://onlinehilfen.ra-micro.de) [Übernahmesalden](https://onlinehilfen.ra-micro.de/index.php/Verwahrung_-_%C3%9Cbernahmesalden)

[Liste Kreditinstitute](https://onlinehilfen.ra-micro.de/index.php/Verwahrung_-_Liste_Kreditinstitute)

[Übersicht über die Verwahrungsgeschäfte](https://onlinehilfen.ra-micro.de/index.php/Verwahrung_-_%C3%9Cbersicht_%C3%BCber_die_Verwahrungsgesch%C3%A4fte)

# <span id="page-2-0"></span>Funktionen in der Toolbar

#### <span id="page-2-1"></span>Drucken

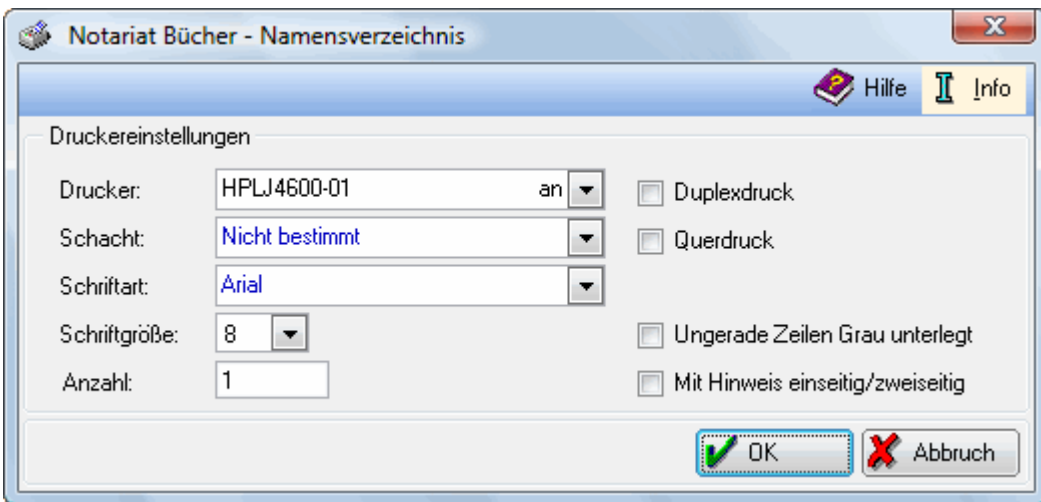

In dieser Eingabemaske nehmen Sie die Einstellungen für den Druck des Namensverzeichnisses vor.

#### <span id="page-2-2"></span>**Drucker**

Hier wird eine Auswahl der von Ihnen installierten Drucker angezeigt. Wählen Sie einen Drucker mit dem Sie die Übersicht drucken möchen.

#### <span id="page-2-3"></span>**Schacht**

Wählen Sie hier den Papierschacht, den der Drucker zur Ausgabe Ihres Ausdrucks benutzen soll.

#### <span id="page-2-4"></span>**Schriftart**

Hier legen Sie die Schriftart fest, welche beim Ausdruck benutzt werden soll.

### <span id="page-2-5"></span>**Schriftgröße**

Bestimmen Sie hier welche Schriftgröße beim Ausdruck der Übersicht verwendet werden soll.

#### <span id="page-2-6"></span>**Anzahl**

Geben Sie hier die Anzahl der gewünschten Ausdrucke ein.

#### <span id="page-3-0"></span>**Duplexdruck**

Unterstüzt Ihr Drucker Duplexdruck, können Sie diese Einstellung auswählen, um doppelseitig zu drucken.

#### <span id="page-3-1"></span>**Querdruck**

Mit dieser Funktion drucken Sie das Namensverzeichnis im Querformat.

#### <span id="page-3-2"></span>**Ungerade Zeilen Grau unterlegt**

Wenn Sie diese Funktion auswählen wird jede zweite Zeile grau hinterlegt gedruckt, was die Übersichtlichkeit gerade bei umfassenden Ausdrucken erhöhen kann.

#### <span id="page-3-3"></span>**Mit Hinweis einseitig / zweiseitig**

Wählen Sie diese Programmfunktion um jeder Seite des Ausdrucks eine Mitteilung darüber hinzu zu fügen, ob die Seite einseitig oder zweiseitig bedruckt ist. Dies kann bei umfassenden Ausdrucken die Übersichtlichkeit erhöhen.

#### <span id="page-3-4"></span>**OK**

Bestätigen Sie hiermit Ihre Einstellung und drucken Sie Ihr Namensverzeichnis.

#### <span id="page-3-5"></span>**Abbruch**

Brechen Sie mit diesem Button den Druck ab.

# <span id="page-3-6"></span>Funktionen im Bearbeitungsbereich

#### <span id="page-3-7"></span>Anlagejahr

Legen Sie hier den Zeitraum fest, für den das Namensverzeichnis erstellt werden soll. Das Namensverzeichnis sollte spätestens vierteljährlich erstellt werden (§ 13 Abs. 2 DONot n.F.).

## <span id="page-3-8"></span>Alle Hinterleger / Empfänger berücksichtigen

In der Vergangenheit haben einige Notarrevisoren gefordert, dass im Namensverzeichnis auch alle in der Masse vermerkten Hinterleger und Empfänger aufgeführt werden. § 13 Abs. 4 DONot n.F. stellt nun jedoch klar, dass nur die Auftraggeber, bei Vollzug eines der Verwahrung zugrunde liegenden Geschäfts nur die an diesem Geschäft Beteiligten in das Namensverzeichnis einzutragen sind.

#### <span id="page-3-9"></span>Sortiert nach Namen

Gemäß § 13 Abs. 1 DONot n.F. ist das Namensverzeichnis alphabetisch zu führen. Ist die Einstellung Sortiert nach Namen nicht gewählt, wird das Namensverzeichnis nach Masse sortiert angezeigt.

## <span id="page-4-0"></span>Weitere Unterscheidungsmerkmale

Auch wenn § 13 Abs. 3 DONot n.F. i.V.m. § 8 Abs. 4 S. 2 DONot n.F. nur für das Namensverzeichnis zur Urkundenrolle anordnet, dass bei häufig vorkommenden Familiennamen weitere Unterscheidungsmerkmale anzugeben sind, kann auch das Namensverzeichnis zum Massenbuch das Geburtsdatum und die Anschrift der Beteiligten umfassen. Wird die Einstellung Mit Anschrift nicht gewählt, umfasst das Namensverzeichnis nur den Wohnort des Beteiligten.

## <span id="page-4-1"></span>Übersicht

Hier wird für den festgelegten Zeitraum ein Verzeichnis aller Beteiligten angegeben, die in den Massenbüchern des gewählten Notariats eingetragen sind.